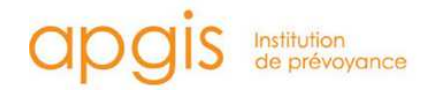

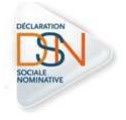

# **NOTICE D'INFORMATION : PRELEVEMENT DES COTISATIONS DSN**  - Contrat collectif Santé et Prévoyance -

# ETAPE 1

## JE PARAMETRE MON OUTIL DE PAIE

Afin d'effectuer le paiement des cotisations par prélèvement, merci de paramétrer au préalable le bloc '20' (correspondant au mode de versement) dans votre outil de paie comme suit :

- Mode de paiement '05' pour le mode de prélèvement SEPA.
- Votre référence IBAN-BIC
- Montant de vos cotisations pour la période concernée.
- Date de paiement : information obligatoire. La date de de prélèvement ne doit pas être postérieure à la date d'échéance prévue contractuellement
- Siret payeur si l'établissement payeur est différent du déclaré.

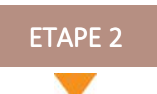

### Je remplis mon mandat SEPA sur Net-entreprise

Il faut récupérer un mandat d'autorisation de prélèvements SEPA sur le site de Net-Entreprises afin de nous l'adresser. La gestion des mandats se fait exclusivement par la mandathèque de Net-entreprise via le module DSN (nous n'envoyons aucun mandat de prélèvements vierge).

- 1. Sur le tableau de bord DSN, cliquer sur « Accéder au module de gestion des mandats »
- 2. Une fois sur la page de gestion des mandats, cliquer sur « Accès au formulaire de création de mandat »
- 3. Vous allez devoir renseigner successivement les informations suivantes :
	- a. Renseignement des coordonnées bancaires (IBAN du compte prélevé)
	- b. Renseignement des informations du débiteur
	- c. Renseignement des informations du créancier

 La raison sociale du créancier est « Apgis Prévoyance », le numéro ICS (Identifiant Créancier SEPA) de l'Apgis est le FR68ZZZ442076.

En tant que cabinet comptable, il vous est possible de générer un mandat pour vos clients en suivant pas à pas la même procédure.

NB : Si le bouton valider n'apparaît pas, merci de cliquer sur« rechercher le créancier » « rechercher le créancier » »

Pour toute information merci de consulter : http://www.formation-net-entreprises.fr/le-module-mandat/

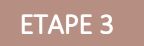

### Je transmets mon mandat SEPA acquitté à l'Apgis

Une fois les données enregistrées et le mandat acquitté l'acquittement vaut pour signature, vous pourrez le télécharger et nous l'adresser par mail à l'adresse : dsn@apgis.com.